# **一般廃棄物収集運搬業業務管理報告書(ごみ)【電子申請版 1.1】 入力の手順**

#### 1. 報告書ファイルの構成

報告書ファイル(エクセル)は次の3種類のシートで構成されています。報告者が使用するのは ①事業者シートと②月別シートで、毎月入力するのは②月別シートのみです。

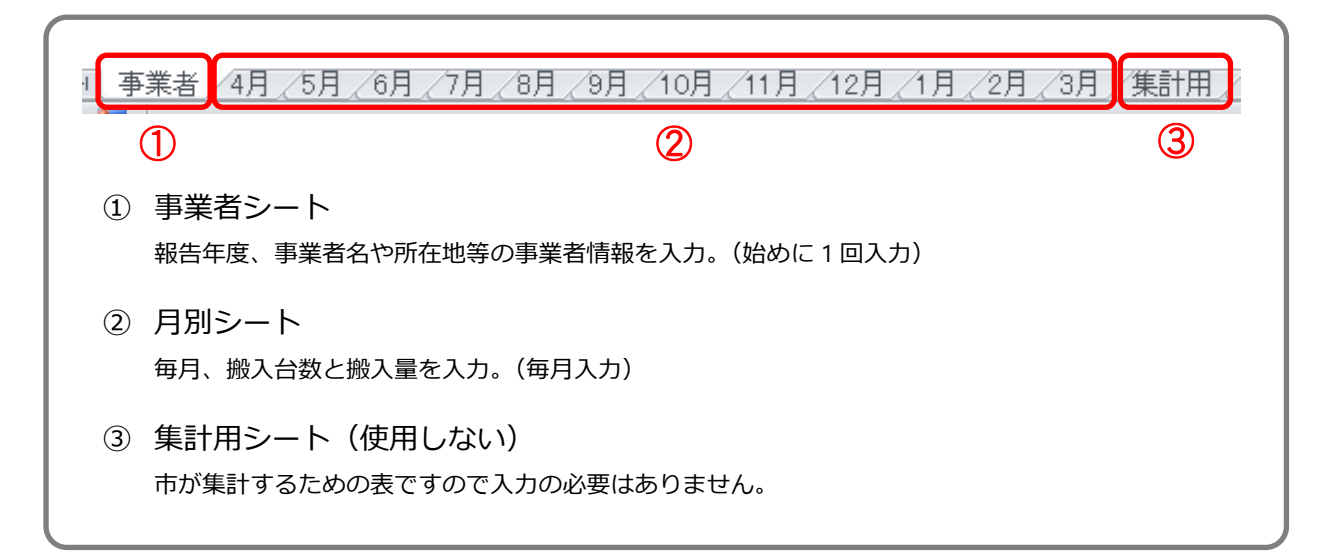

## **2.入力の方法**

① 事業者シート

事業者の情報を入力するシートです。

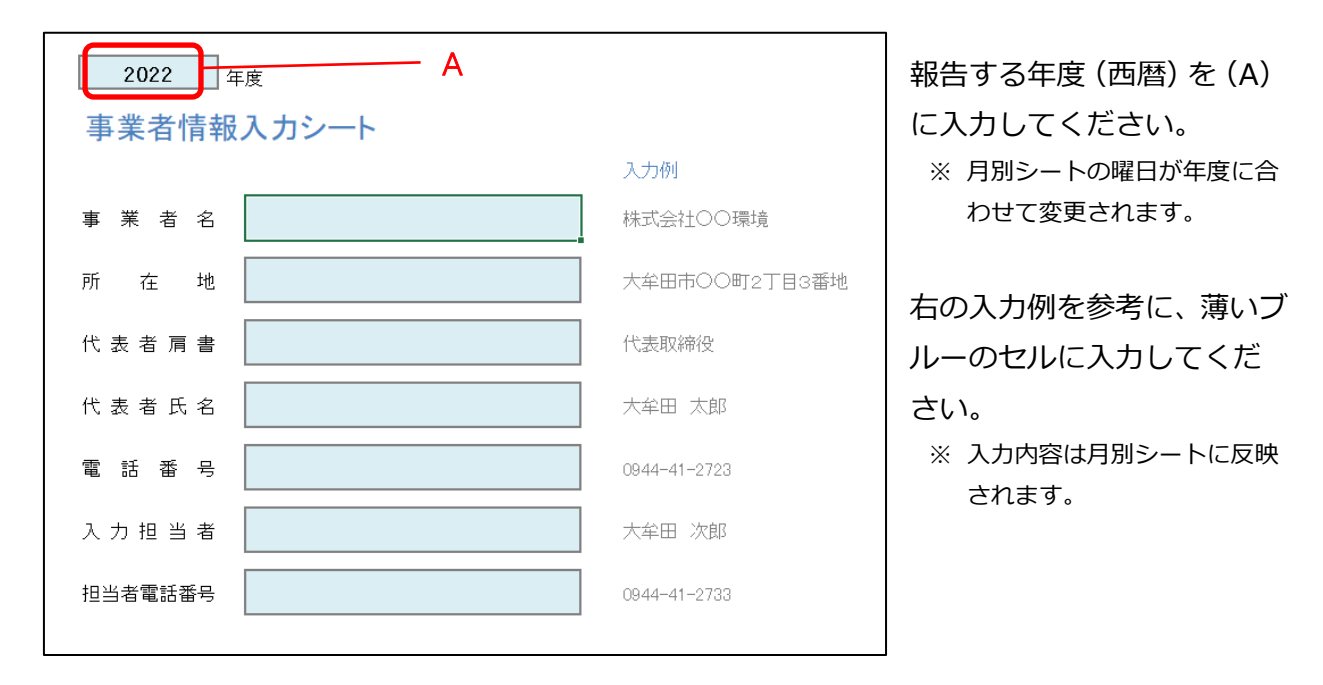

② 月別シート

毎日の施設搬入台数と搬入量を入力し月別に集計するシートです。

【月別シート左ページ】 B 2022  $\#$  4 F 施設搬入実績入力シート 搬入実績がない月は(B) 実績なし ←搬入実績がない場合"○"を入力 に"○"を入力(選択入力) RDFセンター搬入 リサイクルブラザ搬入 その他 計 合 月日 台数 量 台数 量 台数 量 台数 團 してください。 (台) ₩ vo 7 4月1日 金 ※ 搬入実績がある場合は空欄の E 4月2日 ままにしておいてください。 Ē 4月3日 情 4月4日 **X**<br>K 4月5日 4月6日 ╞ 4月7日 4月8日 ▌ 4月9日 E 4月10日 E 4月11日 间 4月12日 K 毎日の施設への搬入台数と 4月13日  $\mathbb{R}$ 4月14日 ┢ 搬入量を(C)に入力して 4月15日 金 ください。 4月16日 ┠ C 4月17日 Þ 4月18日 F 4月19日 ∤∛ 4月20日  $\mathbb{R}$  $-4721<sup>-1</sup>$ ┢  $-4722$ 日 ▌ 4月23日 上 4月24日 E 4月25日 间 4月26日 ∦ 4月27日 þĶ 4月28日 ┢ 4月29日 ਿੱ ┺ 4月30日 合計 特記事項がある場合は、備 考欄(D)に入力してくだ D 備 考 さい。

# 【月別シートの右ページ】

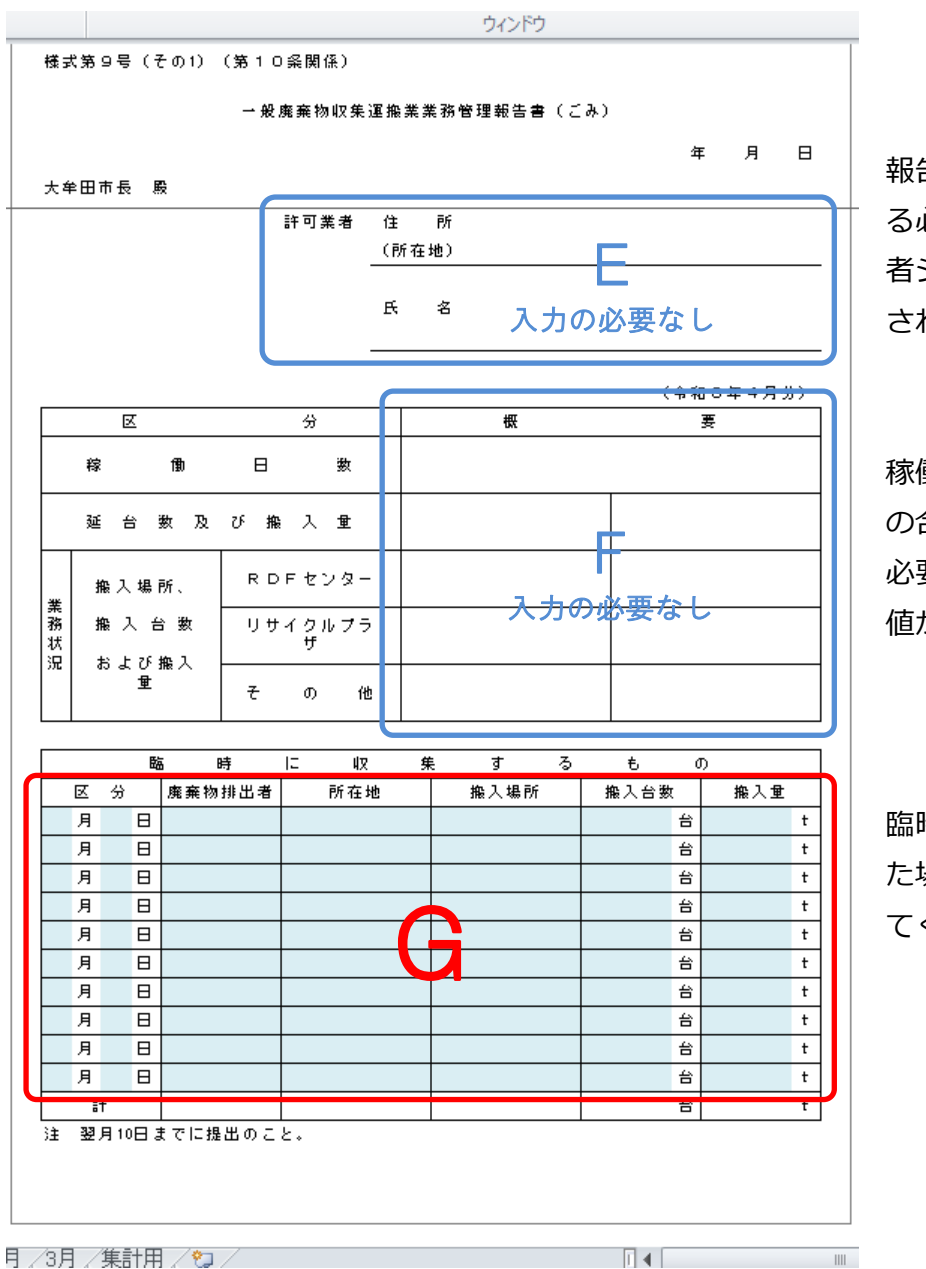

報告者の欄(E)は入力す る必要はありません。事業 者シートの入力内容が反映 されます。

稼働日数、台数及び搬入量 の合計欄(F)は入力する 必要はありません。(B)の 値が自動で集計されます。

臨時に収集するものがあっ た場合は、(G)欄に入力し てください。

## 3. 報告書ファイル (エクセル) の保存·報告方法

月の入力が完了したら上書き保存して、適当な場所に保存してください。 当該ファイルは 1 年間(年度末まで)使用してください。毎月、月別シートに入力し、上書き 保存して、そのまま電子申請の添付書類として報告してください。

#### 4. 次年度の報告書ファイル (エクセル) の作成

報告書ファイル(エクセル)をコピーして、報告年度(A)に年度に入力すると、その年度の報 告書ファイルになります。(月別シートの曜日が入力した年度に設定されます。)